## **Form Time: from 7 October – Using ICT**

### *Starter:*

In your planner turn to page 8 **Using ICT Responsibly and Safely** Read the section "**Acceptable Use – Know the Rules"**

- 1. Who has signed the Acceptable use policy? • Your parents
- 2. What must you do with the equipment?
- 3. What should you do with your password?
- **Respect it**
- Use a strong one and keep it secret

ulme's Grammar School

evervone<sup>"</sup>

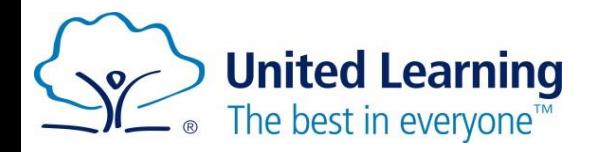

# **Page 8 in Your Planner**

## *Task 1 – 2 minutes*

Read the section "**Using Office 365 and Microsoft Teams"** on page 8 in your Planner:

1. What browsers work?

• Chrome, Edge, Safari and Firefox

**Hulme's Grammar School** 

in evervone<sup>"</sup>

- 2. What's your school email address? • **firstname.lastname@whgs-academy.org**
- 3. How many a's in academy?
- 4. Does it end in .com or .org?
- 2 a's, 1 e
- .org

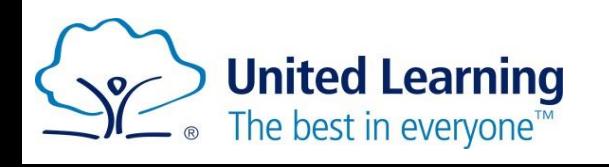

# **Write Usernames on Page 8**

ulme's Grammar School in evervone"

## *Task 2 – 4 minutes*

- In the space at the bottom of page 8, write down:
	- Your Windows username e.g. 14JaAli or 12AhBilal (yours though!)
	- Your Office 365 username which is also your email address:

@whgs-academy.org

• Write a password **hint** – not the actual password. E.g. if your password is your aunt's dogs name, just write "dog" and this will remind you  $\odot$ 

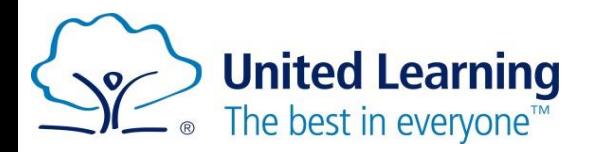

**Form tutor – please search Outlook for your pupils' email addresses and check them, if the pupil is unclear**

# **Signing in to 365 at Home**

**William Hulme's Grammar School** The best in everyone" Part of United Learning

#### • Open a browser and type **Office.com**

- like this:
- Click  $\vert$  sign in  $\vert$  and then type your details **Nicrosoft** Sign in

*firstname.lastname*@whgs-academy.org

- Your password is the same as Windows (your computer login e.g. 14xxyyyyy)
- All the apps then appear on the left of your screen, you can click **Outlook** for email or **Teams** for **live lessons and assignments from your teachers.**

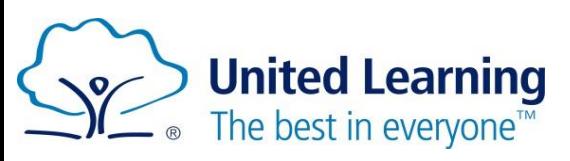

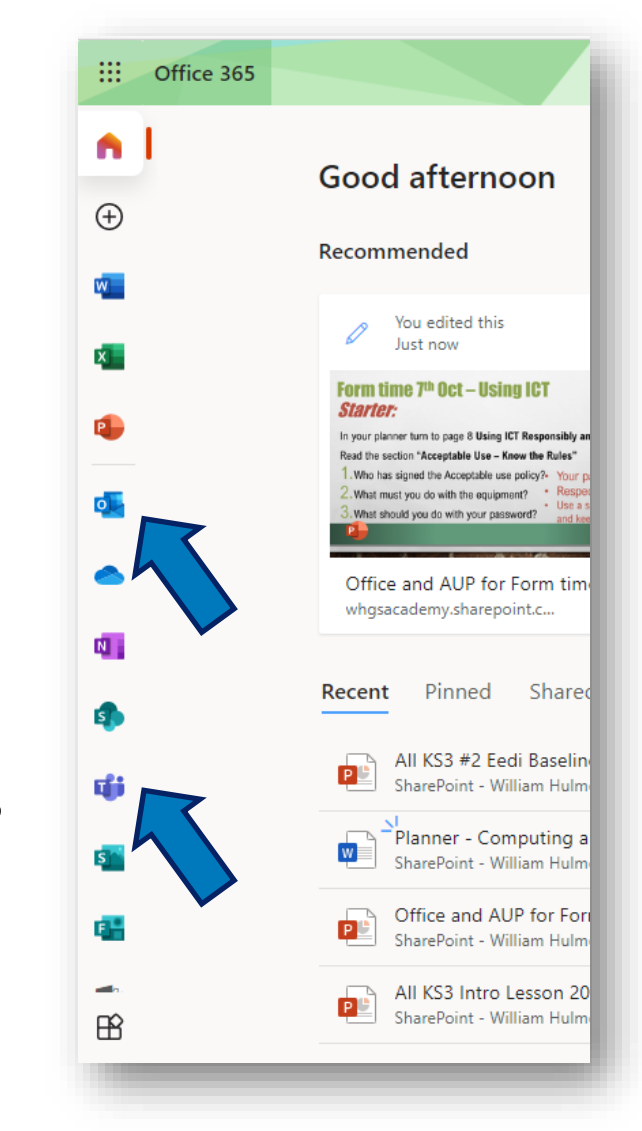

# **How do we Sign in to 365?**

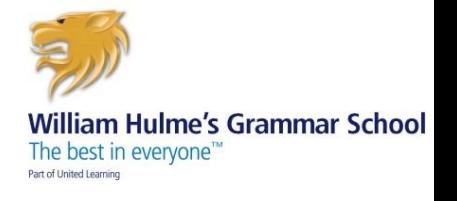

### *Task 3 – 4 minutes*

- Close your planner. Write instructions now on **scrap paper:**
- 1. What browser do we use and what website do we go to?
- 2. Write your school email address correctly now (including the bit after the @ sign, and get all the punctuation correct)
- 3. Is it a different password or the same one as Windows?

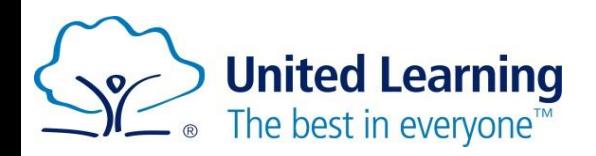

## **Knowing Your Email Address and Password is YOUR Responsibility**

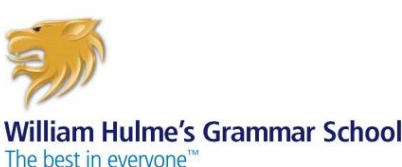

- Teachers are setting homework on Teams
- Knowing how to log on and do your homework is **your** responsibility
- "I can't log on to Teams" is **not an excuse** for not doing your homework – get it sorted this week.

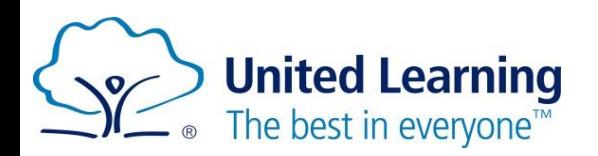

# **Reminder of Acceptable Use**

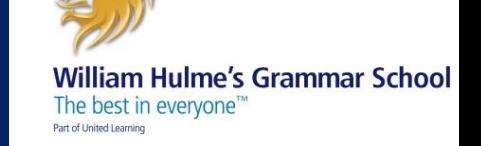

- Remember the **Acceptable Use Policy (AUP).**
- You must only use your school email and Teams for school purposes.
- Inappropriate posts, bullying and unkindness will be dealt with.
- Everything you post is logged and monitored, to keep you safe.
- **Unacceptable use will be reported to your parents, may result in Internal Exclusion and you may be banned from the computers.**

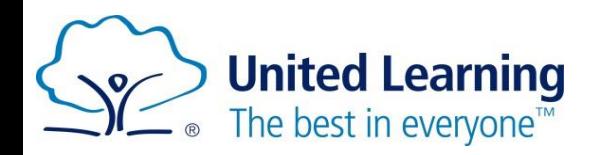